## 科研项目经费网上查询管理流程

## 一、申请项目经费网上查询

登录计财处高级财务管理平台(cwcx.zju.edu.cn),选择"项目经费本管理"下的 "单个项目管理"功能 在项目查询申请页面中输入要查询的项目代码和申请说明,点击"仅项目查询" 或"项目查询管理",然后按钮递交。拥有"项目查询管理"权限的用户除本 人可进行查询外,还可赋予或收回其他用户的查询权限 申请提交成功的用户,计财处管理员一般在一个工作日内进行处理,用户可点 击"查询财务处批复情况"查看 网上申请项目查询或管理权限。项目负责人通过本人用户代码登录系统申请的, 由计财处管理员审核批准,用户不必另行填表申请;非项目负责人申请,则需另 行填写申请表(申请表可在网上下载),经项目负责人批准后,提交计财处各校 区会计核算分中心,由管理员审核通过后予以开通

## 二、网上查询项目经费使用情况流程

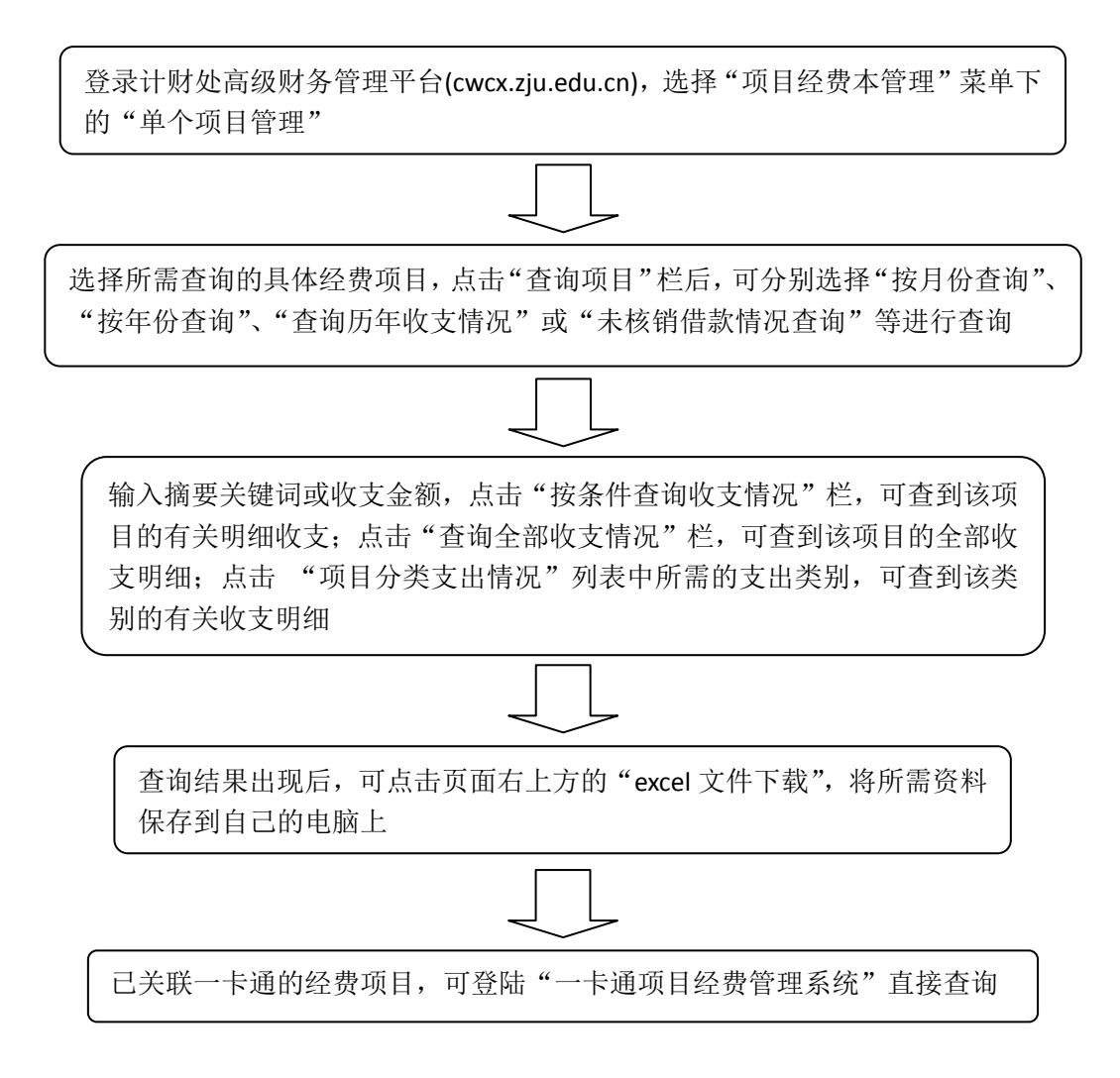